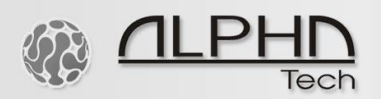

## **GSM Lift Watch Voice (GLWV) – quick setup guide**

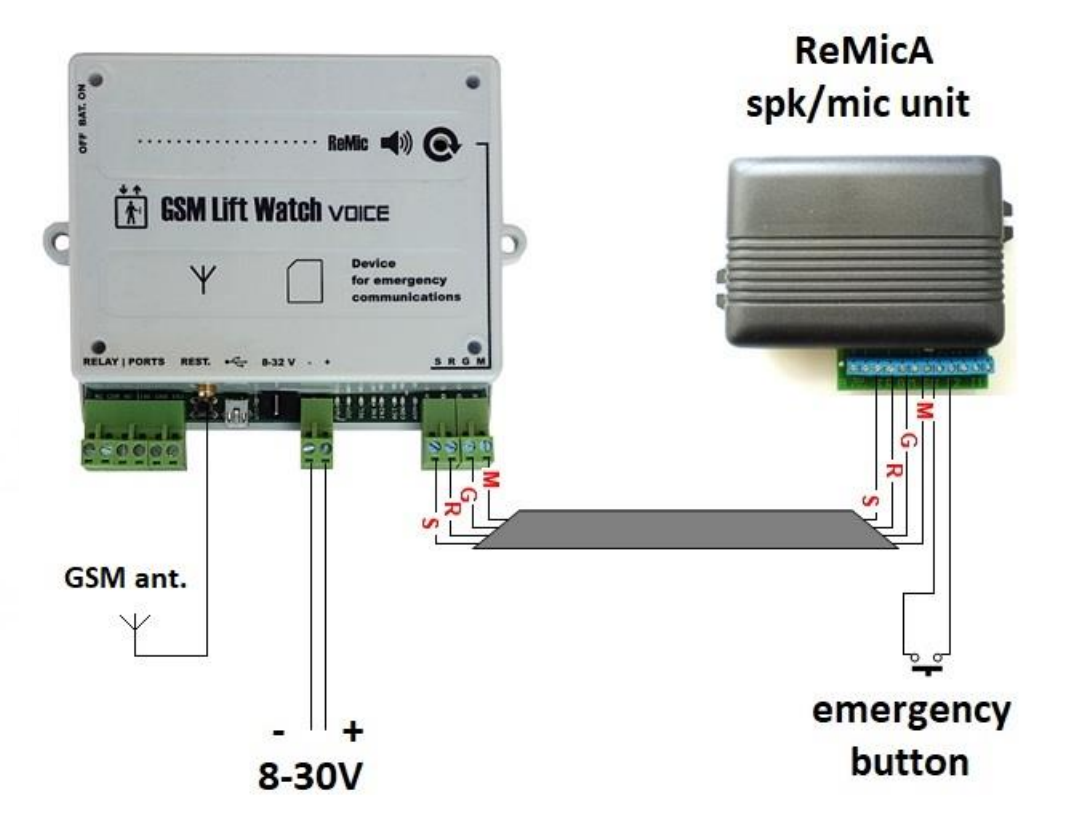

- 1. Find a place with a good GSM signal reception for the antenna of the GLWV unit.
- 2. Connect the ReMicA speaker/mic unit to the GLWV unit (SRGM wires).
- 3. Insert a new, fully functional SIM card with a deactivated PIN code and activated SMS messages.
- 4. Connect the GSM antenna and the power supply adapter to the GLWV unit.
- 5. The GLWV unit will be ready for operation in around 1-2 minutes after registering to the GSM network. There will be a voice announcement "Device in standby mode". See the table of tones and voice messages on page 51 in the manual.
- 6. Send to the SIM card of the GLWV unit an initialization text message INIT TEST1 with your GSM number in the international format, e.g. INIT TEST1 +420xxxxxxxxx . You will receive "INIT TEST1: OK" SMS confirmation from the GLWV unit. This way you will become the authorized programmer, who is allowed to program the GLWV unit remotely via SMS messages.
- 7. Afterwards, send SMS text message with your GSM number in the international format: WRITE MASTER1 +420xxxxxxxxx . You will receive "WRITE MASTER1: OK" SMS confirmation from the GLWV unit. Now you are the master user, who will receive emergency calls from the GSM Lift Watch Voice system.
- 8. That´s all. All other parameters are factory default, pre-set according to the standards, and a longterm experience of our installation partners.
- 9. Now you can press the emergency button (SW button contact on the ReMicA spk/mic unit, see page 57, example diagram in the manual) and make a test call.

0010101110111011000

10. Of course, you can make many more settings as described in the GLWV manual, but for the basic operation, nothing more is needed.